## AST ATOM with EVO-ONE

- \*\*\* WARNING: The OLDER MODEL (1) of UltraStart ATOM IS NOT COMPATIBLE with the EVO-ONE.
- \*\*\*If you have the NEW MODEL (2) go to next page.

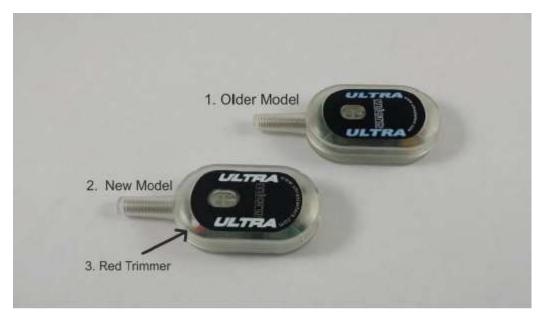

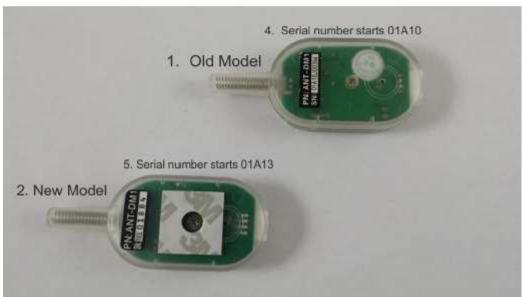

1. Plug in the Flash-Link-2 updater into the computer's USB port with the provided USB cable.

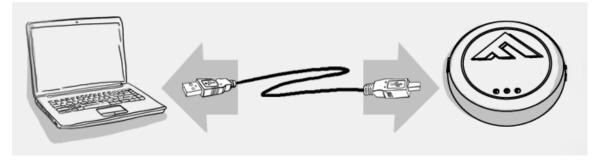

2. Run Flash Link Manager Software.

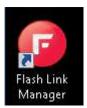

3. Click TOGGLE to switch to remote starter connection mode.

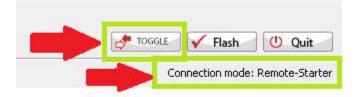

4. Plug in the EVO-ONE with provided DATALINK cable.

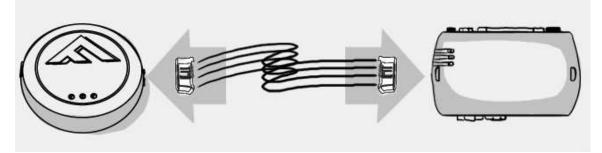

5. Click configuration and then Unit Options.

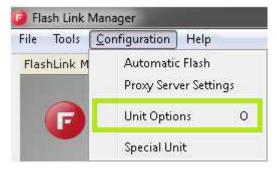

6. Select AST, click SAVE and disconnect the EVO-ONE

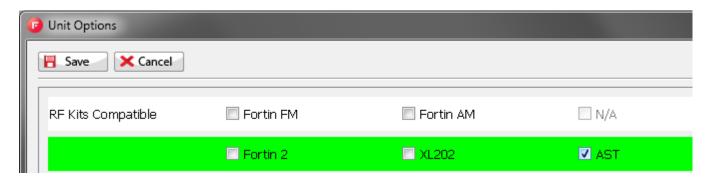

7. Connect the ATOM in the Blue 4pin connector with clip of the EVO-ONE using a 4pin connector with clip. Do not force in an incompatible connector.

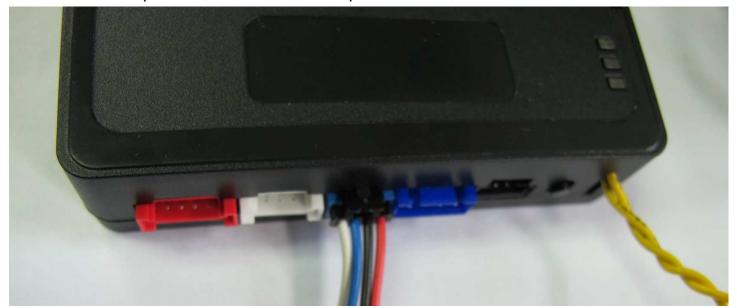

Or Cut the ATOM supplied connector with a knife as shown:

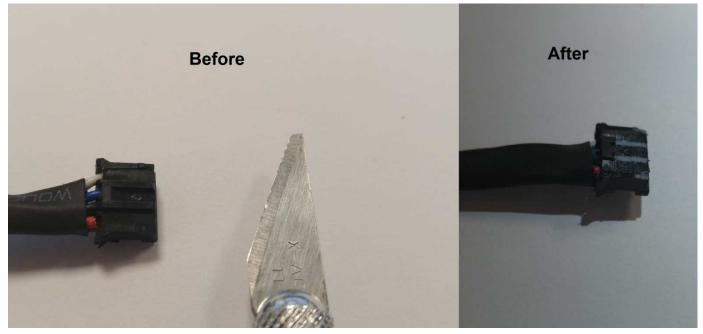

8. To program the Remotes on the EVO-ONE, Turn IGNITION ON. Press and hold Valet switch until the side red light flash on EVO-ONE then release. Press and release the Valet switch 5 times. Press and release the Brake pedal once. Send lock with remote. Turn IGNITION OFF.

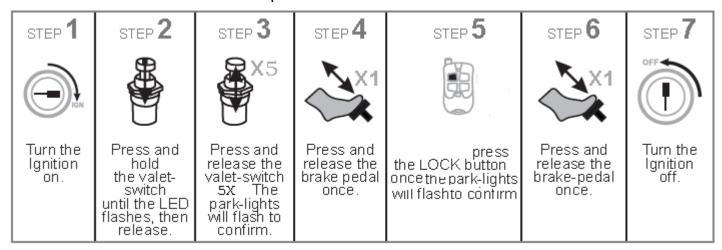

9. Test your installation.

If you want to change EVO-ONE options, use the following button mapping:

mode 1 : Lock mode 2 : Unlock mode 3 : Trunk mode 4 : Start mode 5 : Aux1 mode 6 : Aux2